Государственное профессиональное образовательное учреждение «Прокопьевский строительный техникум»

# **Инструкция для слушателей по работе в системе дистанционного обучения ГПОУ ПСТ**

#### **Разработчики:**

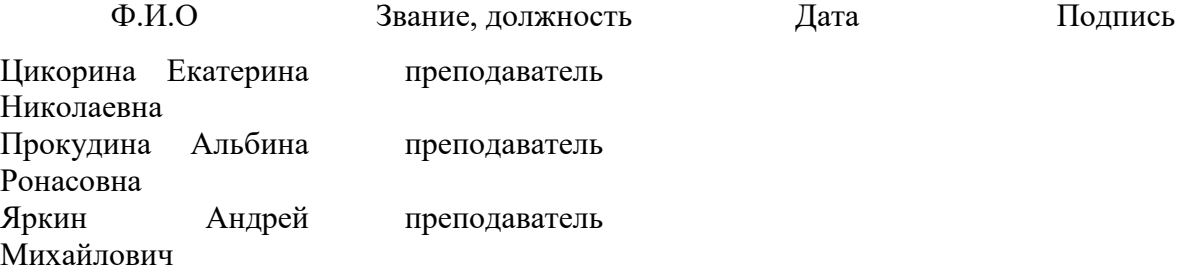

#### **Рассмотрена и одобрена**

на заседании МО Председатель

Протокол № от

\_\_\_\_\_\_\_\_\_\_\_\_\_\_\_\_\_\_\_\_

## **СОДЕРЖАНИЕ**

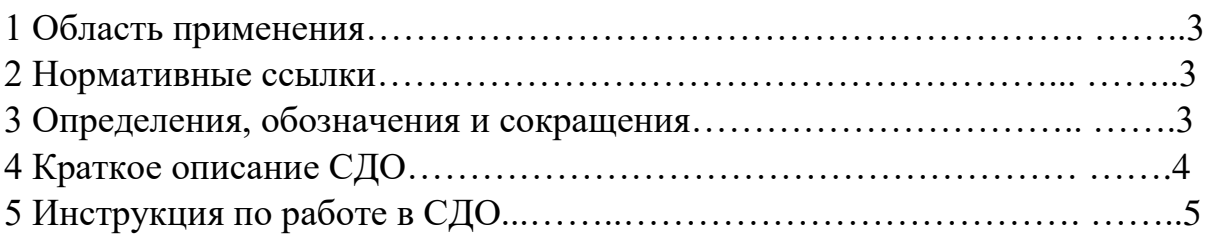

#### **1. ОБЛАСТЬ ПРИМЕНЕНИЯ**

Инструкция для слушателей по работе в системе дистанционного обучения (далее - Инструкция) предназначена для слушателей, обучающихся с использованием элементов дистанционных образовательных технологий по основной профессиональной образовательной программе.

#### **2 НОРМАТИВНЫЕ ССЫЛКИ**

В Инструкции использованы ссылки на следующие документы:

- ОП 00/П 06 «Положение об использовании электронного обучения, дистанционных образовательных технологий при реализации дополнительных профессиональных программ».

### **3 ОПРЕДЕЛЕНИЯ, ОБОЗНАЧЕНИЯ И СОКРАЩЕНИЯ**

3.1 В настоящей Инструкции применяются следующие термины с соответствующими определениями:

3.1.1 **дистанционные образовательные технологии:** Образовательные технологии, реализуемые в основном с применением информационно-телекоммуникационных сетей при опосредованном (на расстоянии) взаимодействии обучающихся и педагогических работников. 3.1.2 **электронное обучение:** Организация образовательной деятельности с применением содержащейся в базах данных и используемой при реализации образовательных программ информации и обеспечивающих ее обработку информационных технологий, технических средств, а также информационнотелекоммуникационных сетей, обеспечивающих передачу по линиям связи указанной информации, взаимодействие обучающихся и педагогических работников.

3.1.3 **электронный учебно-методический комплекс:** Структурированная совокупность электронной учебно-методической документации, электронных образовательных ресурсов, средств обучения и контроля знаний, содержащих взаимосвязанный контент и предназначенных для совместного применения в целях эффективного изучения обучающимися учебных предметов, курсов, дисциплин и их компонентов.

3.1.4 **сайт (или веб-сайт):** Совокупность электронных документов (файлов) частного лица или организации в компьютерной сети, объединённых под одним адресом.

3.1.6 **браузер (или веб-браузер, веб-обозреватель):** Программное обеспечение для просмотра веб-сайтов, то есть для запроса веб-страниц, их обработки, вывода и перехода от одной страницы к другой.

3.1.7 **система дистанционного обучения:** Информационная система, предназначенная для обеспечения административной и технической поддержки процессов, связанных с электронным обучением. Одной из систем дистанционного обучения является СДО Moodle.

3.1.8 **ресурсы (в СДО Moodle):** Любой электронный документ (файл), каталог, ссылка на веб-страницу и другая вспомогательная информация.

3.1.9 **элементы дисциплины (в СДО Moodle):** Дистанционные учебные мероприятия (задания, форумы, чаты, опросы, тесты и т.д.).

3.1.10 **форум (или веб-форум):** Инструмент для организации общения посетителей веб-сайта. Работа форума заключается в создании пользователями тем и последующим обсуждением этих тем. Основная особенность форума заключается в том, что общение протекает асинхронно, т.е. не в режиме реального времени.

3.1.11 **чат:** Средство обмена сообщениями по компьютерной сети в режиме реального времени, а также программное обеспечение, позволяющее организовывать такое общение. Характерной особенностью является коммуникация именно в реальном времени или близкая к этому, что отличает чат от форумов.

3.2 В Инструкции применяются сокращения:

**ГПОУ ПСТ** – Государственное профессиональное образовательное учреждение «Прокопьевский строительный техникум»;

**ДОТ** – дистанционные образовательные технологии;

**СДО** – система дистанционного обучения;

**ЭУМК** – электронный учебно-методический комплекс.

# **4 КРАТКОЕ ОПИСАНИЕ СДО**

4.1 При реализации программ с использованием ДОТ в ГПОУ ПСТ для взаимодействия слушателей и преподавателей используется СДО, построенная на платформе Moodle – электронной образовательной среды, используемой в тысячах учебных учреждений (для обучения студентов и слушателей) и организациях (для обучения персонала) в более чем двухстах странах мира. СДО установлена на сервере ГПОУ ПСТ и расположена по адресу в сети Интернет: [http://moodle.prkst.ru/.](http://moodle.prkst.ru/)

4.2.1 Главная страница учетной записи в СДО в центральной части содержит курс обучения (группа).

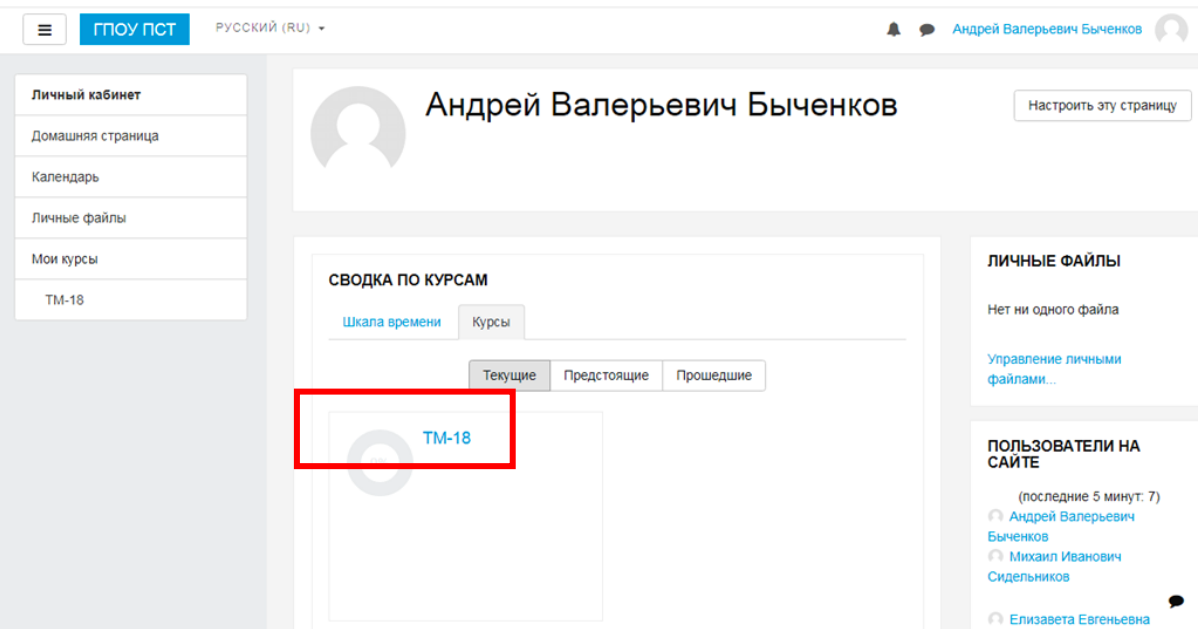

4.2.2 Выбирая группу обучения, проходим в окно расписания занятий с указанием дат проведения занятий.

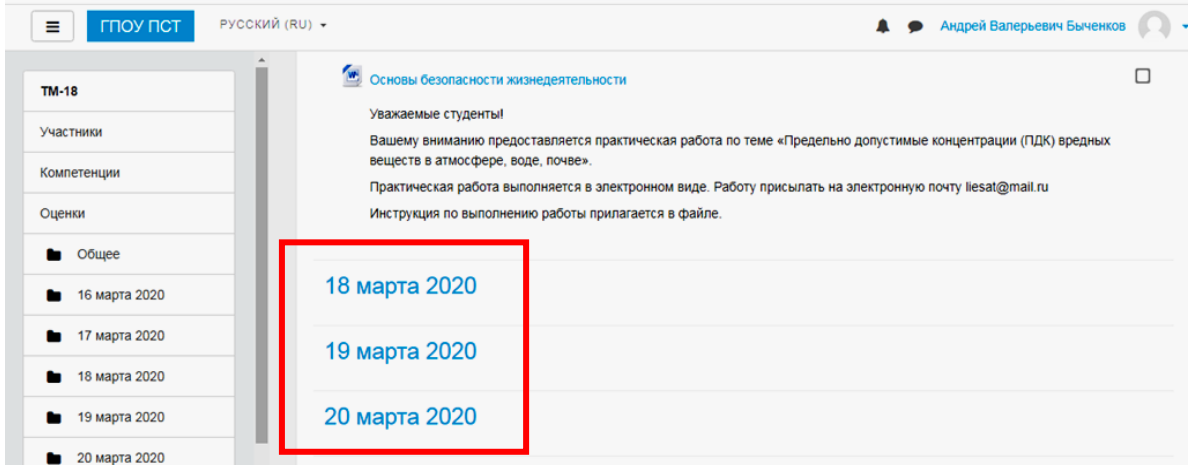

- 4.2.3. Нажимая на дату переходите в окно, где расположены дисциплины, изучаемые в этот день согласно расписания.
- 4.2.4. Далее следуете рекомендациям преподавателей, указанным в заданиях.

### **5 ИНСТРУКЦИЯ ПО РАБОТЕ В СДО**

### 1. Проходим на сайт ГПОУ ПСТ

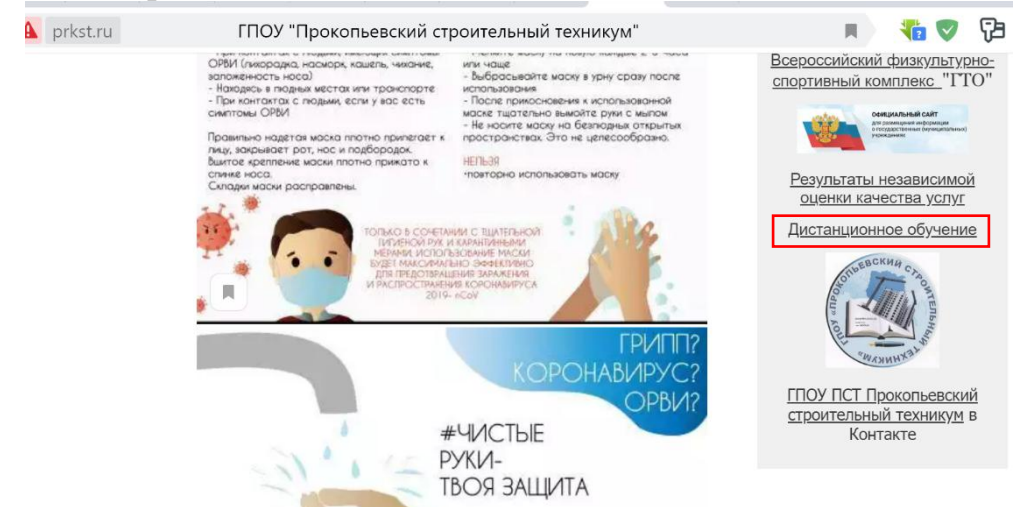

2. Заходим в систему дистанционного обучения Moodle, под своим логином и паролем. Логины и пароли обучающиеся получают у куратора группы или мастера производственного обучения.

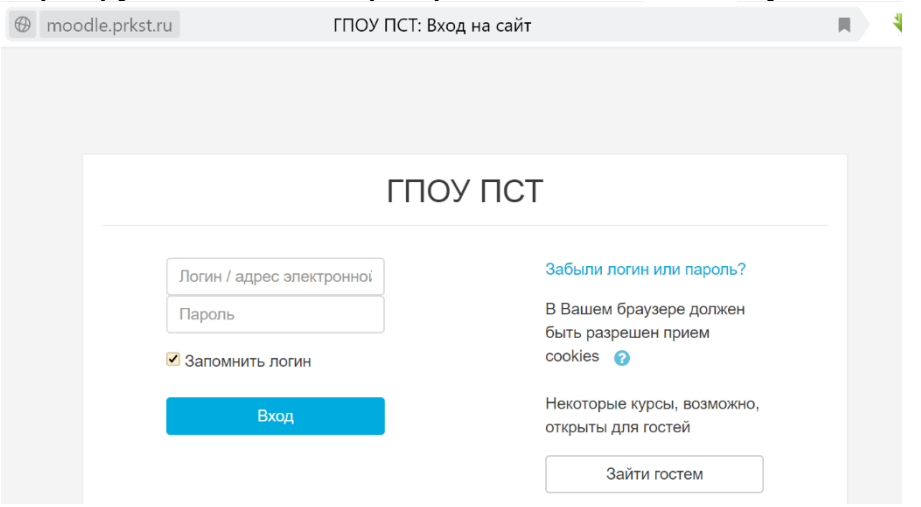

#### 3. Выбираем соответствующий курс

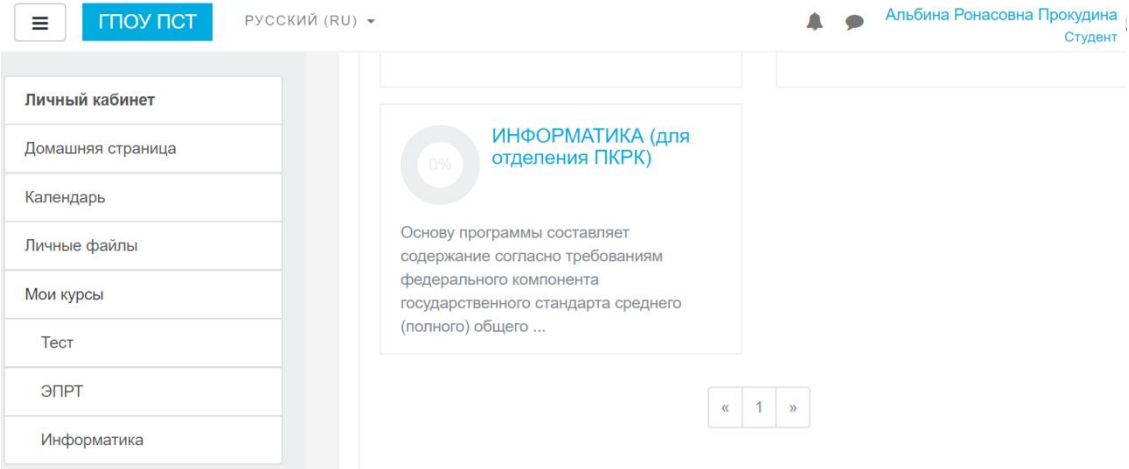

4. Для изучения лекции и выполнения заданий, необходимо выбрать лекцию

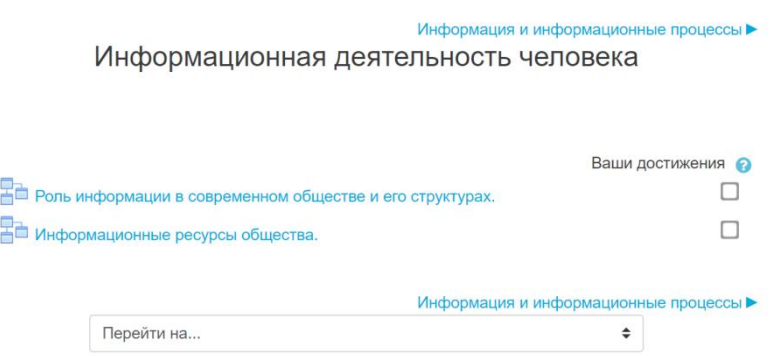

5. Изучаем лекцию.

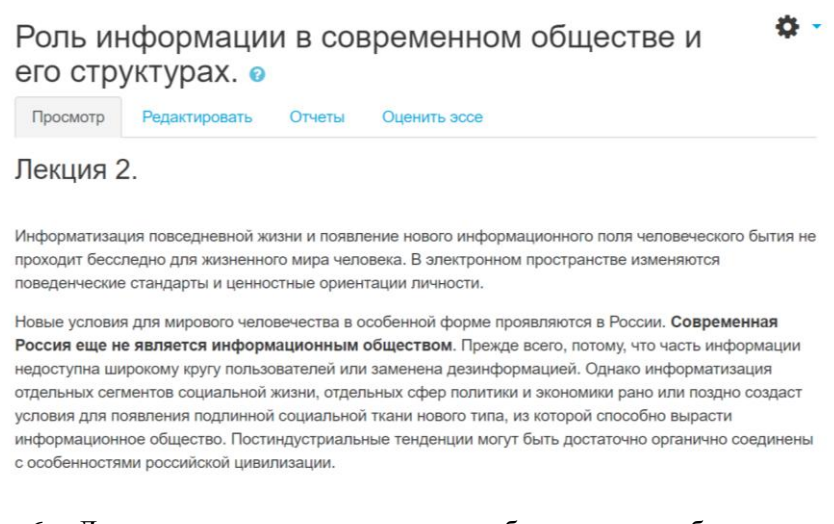

6. Для просмотра видеоуроков и учебных видео выбираем соответствующий блок

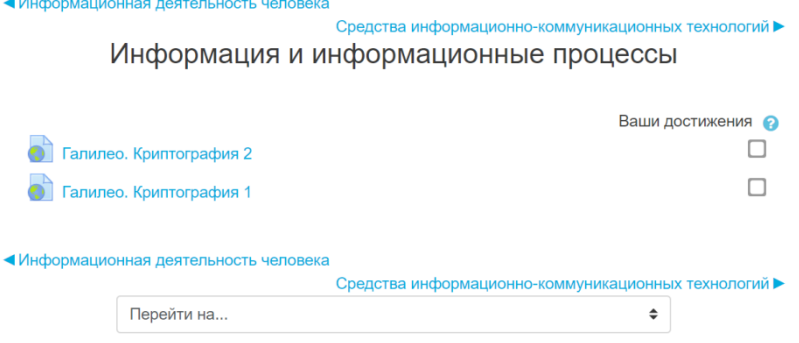

7. При прохождении курса по разделам проводится промежуточный контроль.

#### **«Тест»**

В Moodle используется несколько типов вопросов в тестовых заданиях:

- Множественный выбор (требуется выбрать ответ на вопрос из нескольких предложенных вариантов, причем вопросы могут предполагать один или сразу несколько правильных ответов);

- Верно/Неверно (ответ на вопрос, вы выбираете между двумя вариантами "Верно" и "Неверно");

- На соответствие (каждому элементу ответов первой группы нужно сопоставить элемент ответов второй группы);

- Короткие ответы (ответом на вопрос является слово или короткая фраза, допускается несколько правильных ответов с различными оценками);

- Числовой (то же, что и короткий ответ, только на выполнение вычислительных операций, числовой ответ может иметь заданный интервал предельно допустимой погрешности отклонения от правильного значения);

- Вычисляемый (такой вопрос предлагает вычислить значение по формуле. Формула является шаблоном, в который при каждом тестировании подставляются случайные значения из указанных диапазонов);

- Вложенные ответы, embeddedanswers (представляют собой текст, непосредственно в который вставляются короткие ответы, числовые ответы или множественный выбор, как в «рабочей тетради»);

- Эссе (студент кратко излагает свой взгляд на рассматриваемую проблему).

**Важно!!!** Прежде чем приступить к прохождению теста, внимательно ознакомьтесь с условиями прохождения: ограничение по времени, количество попыток, которое дается на прохождение теста, метод оценивания.

Тестовые задания проверяются автоматически, поэтому сразу после прохождения теста вы можете увидеть результат каждой попытки. Обратите внимание, что преподаватель может выставить ограниченное число попыток на прохождение теста. Также в каждом курсе может отличаться метод оценивания:

- Высшая оценка - итоговой оценкой за тест считается наилучший результат прохождения из всех предложенных попыток

- Средняя оценка - итоговой оценкой те тест считается средний результат прохождения всех предложенных попыток

- Первая попытка - итоговая оценка за тест выставляется с первой попытки прохождения

- Последняя попытка - когда для выставления итоговой оценки за тест засчитывается только последняя попытка прохождения теста.

Основными средствами, позволяющими студентам общаться со своими преподавателями (тьюторами), а также между собой, являются следующие:

- форум (общий для всех учащихся на главной странице программы, а также различные частные форумы);

- электронная почта: обмен вложенными файлами с преподавателем (внутри каждого курса);

- чат, обмен личными сообщениями.

- Взаимодействие с преподавателем и студентами осуществляется по каждому курсу отдельно.

После ответа на все вопросы билета отображается результат сдачи экзамена, где приводятся фамилия, имя, отчество экзаменуемого, название учебного курса и дата экзамена, допустимое и допущенное количество ошибок. Ниже в таблице приводятся все вопросы билета и ответы, данные на них пользователем, с указанием их правильности.